# Anyfi Networks | Carrier Wi-Fi System

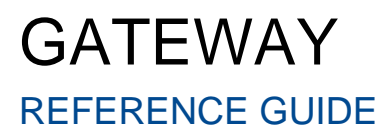

**Overview** Installation Basic Configuration Wi-Fi Client Isolation Wi-Fi Security Settings Opportunistic Key Caching WPA2 Preauthentication SHA-256 Key Derivation IEEE 802.11r Fast Transition IEEE 802.1X and EAP SDWN Settings RADIUS for AAA GRE for Payload System Monitoring

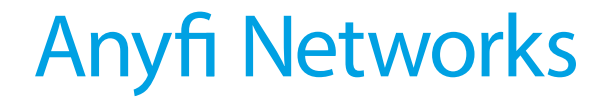

Västergatan 31 B 21121 Malmö Sweden [info@anyfinetworks.com](mailto:info@anyfinetworks.com)

#### **COPYRIGHT**

Copyright © 2013-2015 Anyfi Networks AB

#### **NOTICES**

All rights reserved. Anyfi is a registered trademark of Anyfi Networks AB. All other trademarks are the property of their respective owners. RELEASE DATE: 27<sup>th</sup> of April 2015 DOCUMENT REVISION: R1F v05 RELEASED WITH: CARRIER WI-FI SYSTEM R1F

# **Contents**

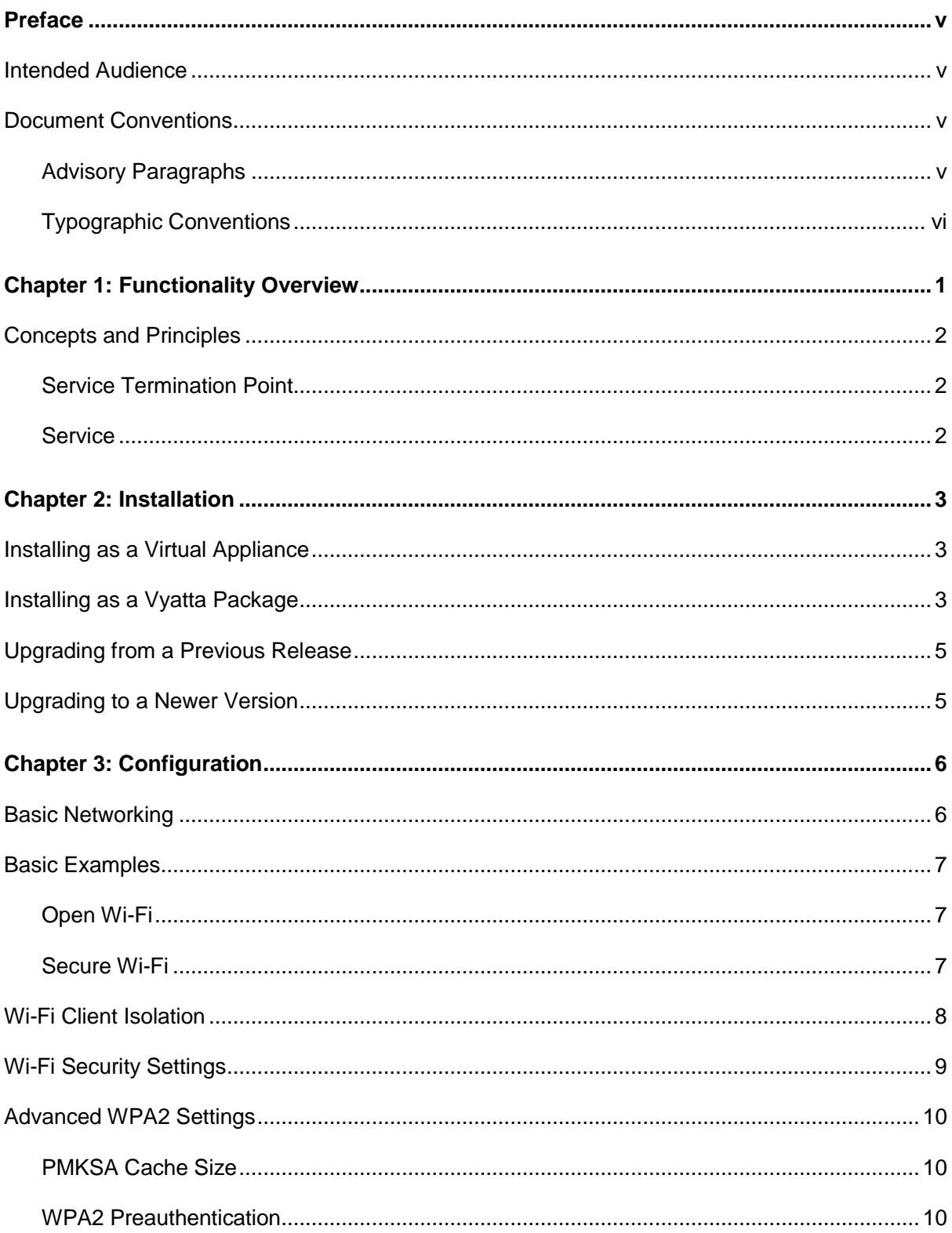

– iii

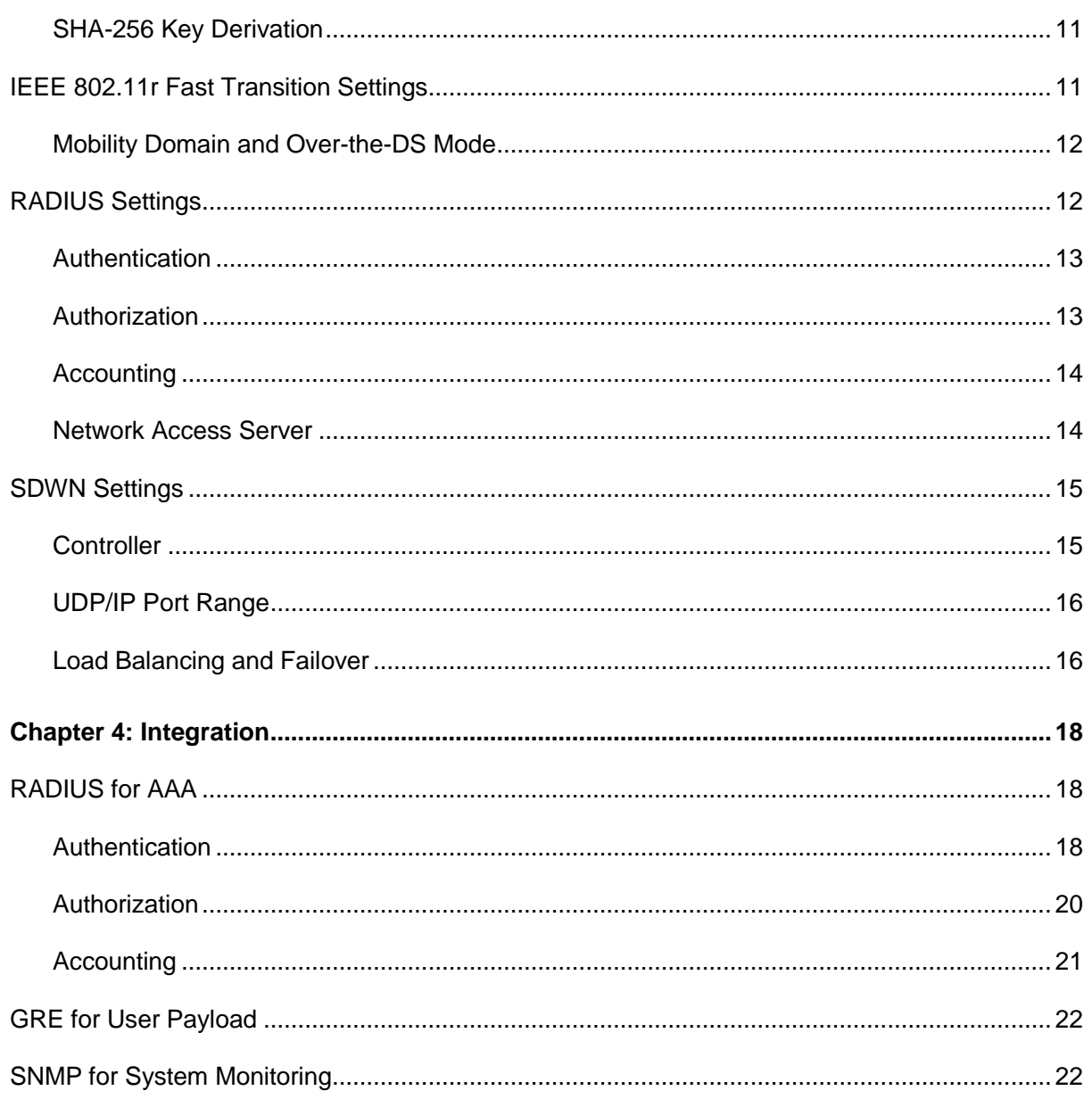

# Preface

This document details how to install, configure and integrate the Gateway component of our Carrier Wi-Fi System.

### Intended Audience

This document is intended for system and network administrators. Readers should have specific knowledge in the following areas:

- Networking and data communications
- Internet protocol (IP)

Readers lacking experience with the Vyatta Network OS are encouraged to study its online documentation.

Readers lacking a basic understanding of Software-Defined Wireless Networking (SDWN) concepts are encouraged to study the materials available at [www.anyfinetworks.com/resources.](http://www.anyfinetworks.com/resources)

### Document Conventions

This guide contains advisory paragraphs and uses the below typographic conventions.

#### Advisory Paragraphs

This guide uses the following advisory paragraphs:

**Warnings** alert you to situations that may pose a threat to your system or subscriber's security, as in the following example:

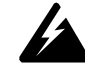

*WARNING Bridging unauthenticated Wi-Fi traffic to a network interface may pose a security threat to the associated network.*

**Cautions** alert you to situations that might affect service, as in the following example:

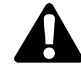

*CAUTION Restarting a running system will interrupt service.*

**Notes** provide important information about the structure or functioning of the system, as

v

in the following example:

*NOTE The Controller is a controller in the Software-Defined Networking (SDN) sense of the word, not in the typical corporate WLAN sense.*

### Typographic Conventions

This document uses the following typographic conventions:

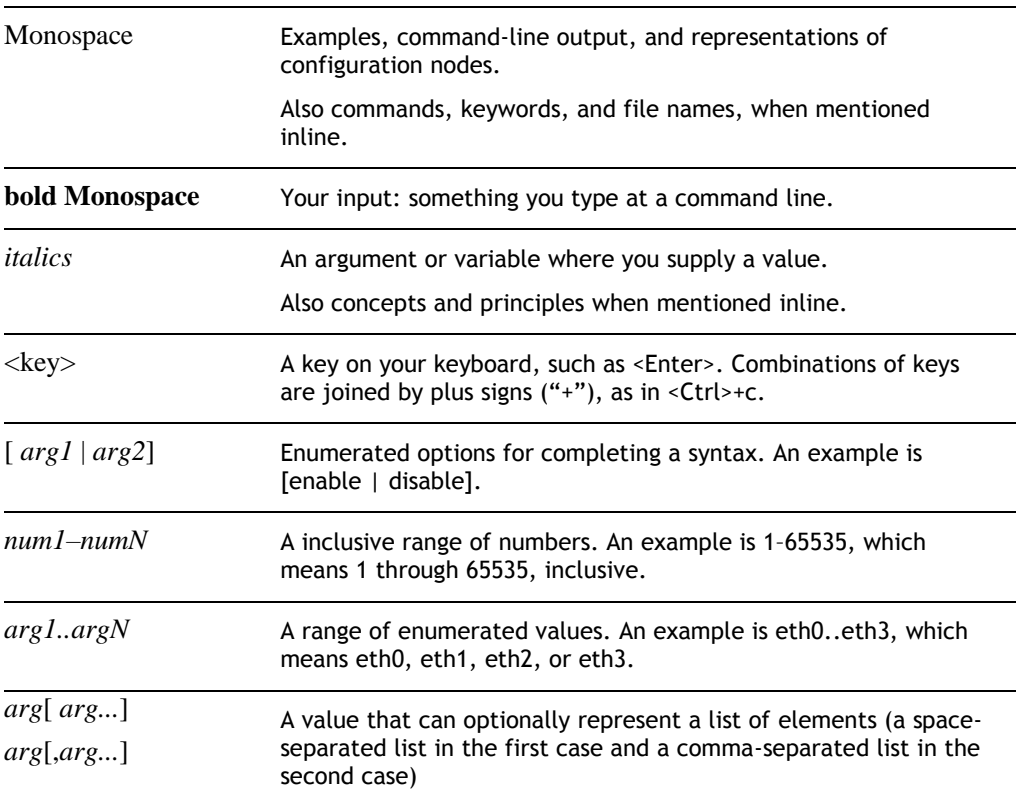

vi

# Chapter 1: Functionality Overview

The Software-Defined Wireless Networking (SDWN) architecture separates the radio access problem from service definition. The Gateway network element plays an essential role in the latter area, allowing an operator to design and implement a carrier Wi-Fi service in the trusted environment of a data center or mobile core, safe in the knowledge that the radio access problem can be separately addressed later.

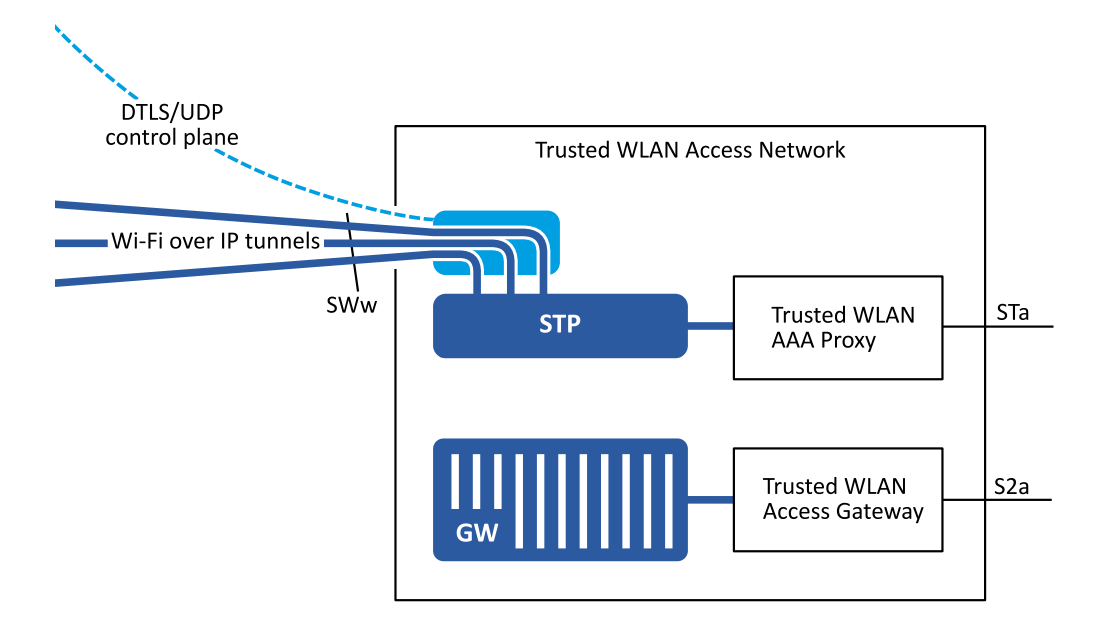

**Figure 1:** The Gateway integrated towards a WLAN gateway in a 3GPP mobile core.

The Gateway implements an IEEE 802.11 stack, complete with WPA and WPA2 security; CCMP (AES) and TKIP (RC4) ciphers; Pre-Shared Key (PSK) and IEEE 802.1X authentication; and RADIUS for Authentication, Authorization and Accounting (AAA).

*NOTE The Gateway serves as a gateway in the Software-Defined Wireless Networking (SDWN) sense; it processes IEEE 802.11 frames coming in and going out on SDWN data plane tunnels. While the Gateway can also be configured as an IP gateway we recommend integrating it as a pure Layer 2 element towards a third party WLAN gateway.*

### Concepts and Principles

In this section we introduce some basic concepts and principles that we will use when configuring the Gateway.

Apart from the concepts introduced below you should also be familiar with the following IEEE 802.11 terms:

- Station (STA)
- Basic Service Set (BSS)
- Extended Service Set (ESS)
- Service Set Identifier (SSID)

Please refer to the IEEE 802.11 standard for their definitions.

#### Service Termination Point

In terms of interfaces the Gateway resembles a carrier-grade Wi-Fi access point, except that it sends and receives raw (encrypted) IEEE 802.11 frames not over radio but over UDP/IP based SDWN data plane tunnels. Reflecting this resemblance with an access point (AP) refer to it as a *service termination point*.

There is however one noteworthy difference between an access point and the Gateway: scale. An access point typically contributes one or two Basic Service Sets (BSSes) to an Extended Service Set (ESS). A single Gateway can contribute millions: all the virtual access points allocated on connected SDWN *radios*.

#### Service

The IEEE 802.11 standard refers to a logical network as an Extended Service Set (ESS), which in turn consists of Distribution System (DS) and a number of Basic Service Sets (BSS). An ESS is uniquely identified by its Service Set Identifier (SSID), a 32-byte string containing the Wi-Fi network name. All access points within the ESS must thus be configured with the same SSID.

We use the term *service* to refer to a logical network (essentially synonymous with ESS in an IEEE 802.11 context). The Software-Defined Wireless Networking (SDWN) architecture however operates on a scale (potentially millions of ESSes in a single system) at which it is difficult to ensure the uniqueness of SSIDs. We therefore use a Universally Unique Identifier (UUID), the *service* UUID, to uniquely identify a *service*. All *service termination points* providing access to a service must be configured with the same SSID and *service* UUID.

# Chapter 2: Installation

We use the Vyatta Network OS as the base operating system for the Gateway. This ensures access to advanced IP networking functionality on a secure and trusted platform, and also facilitates installation in many different environments.

This software has been verified on the following versions of the Vyatta Network OS:

- Vyatta Core 6.5
- Vyatta Core 6.6
- Brocade Vyatta 5400 vRouter

The above operating systems can be run on all major hypervisors as well as bare metal x86 hardware. We provide software for both 32-bit and 64-bit architectures, but a 64-bit OS is recommended.

### Installing as a Virtual Appliance

A Vyatta Core 6.6R1 64-bit virtual appliance is available for download at [http://www.anyfinetworks.com/download/vyatta-anyfi-r1f.ova.](http://www.anyfinetworks.com/download/vyatta-anyfi-r1f.ova) Import the virtual appliance into your hypervisor of choice and follow the instructions in the next section to install the Gateway software.

We also make example SDWN cores with integrated Gateways available at [www.anyfinetworks.com/download.](http://www.anyfinetworks.com/download) Each example core comes with a Getting Started Guide containing step-by-step instructions on how to install the core on VMware ESXi or Oracle VM VirtualBox.

### Installing as a Vyatta Package

It can sometimes be beneficial to install the Gateway software onto a running Vyatta system. One example is public clouds like Amazon AWS, where AMIs for the supported base operating systems are readily available. Another example is when the operator wishes to use physical hardware for the installation. Vyatta Network OS can then be installed on the hardware, followed by Gateway software.

First configure the Vyatta system to use Anyfi Networks' software repository.

Enter configuration mode vyatta@vyatta:~\$ **configure** [edit]

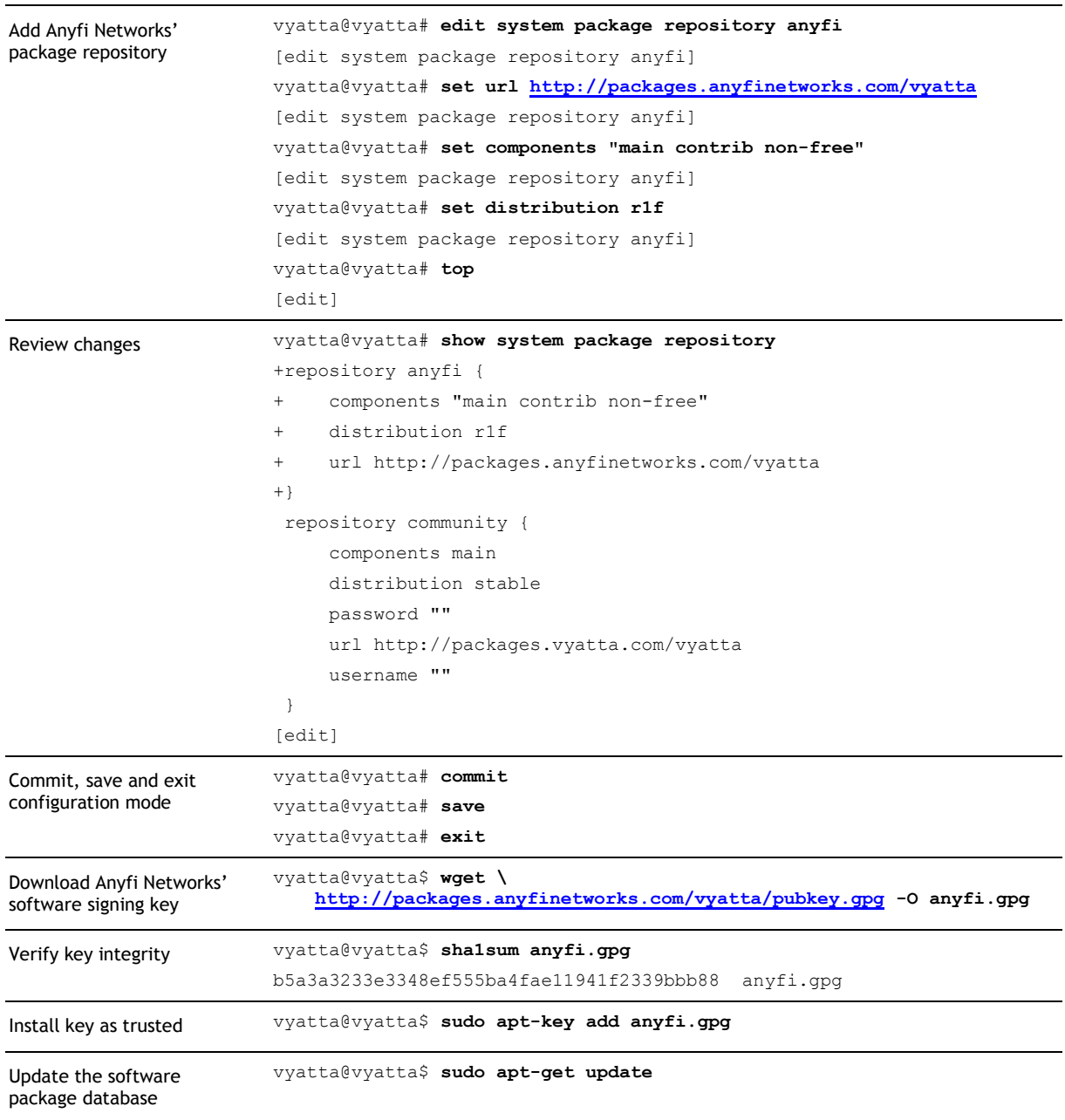

Once the repository has been added to the system installation of the Gateway software is trivial.

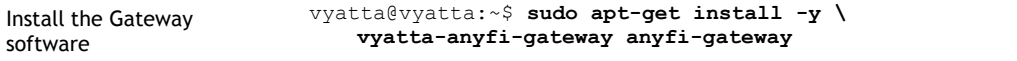

This will install two packages: vyatta-anyfi-gateway containing the Vyatta CLI integration for the Gateway and anyfi-gateway containing the Gateway software itself.

*NOTE The Gateway software is freely available as part of the Community Edition of our Carrier Wi-Fi System. Community Edition is unsupported and restricted to a* 

*maximum of 100 radios and services, but can be used for both commercial and noncommercial purposes. Contact [sales@anyfinetworks.com](mailto:sales@anyfinetworks.com) regarding other licensing options.*

### Upgrading from a Previous Release

To upgrade from a previous release you only need to change distribution within the repository.

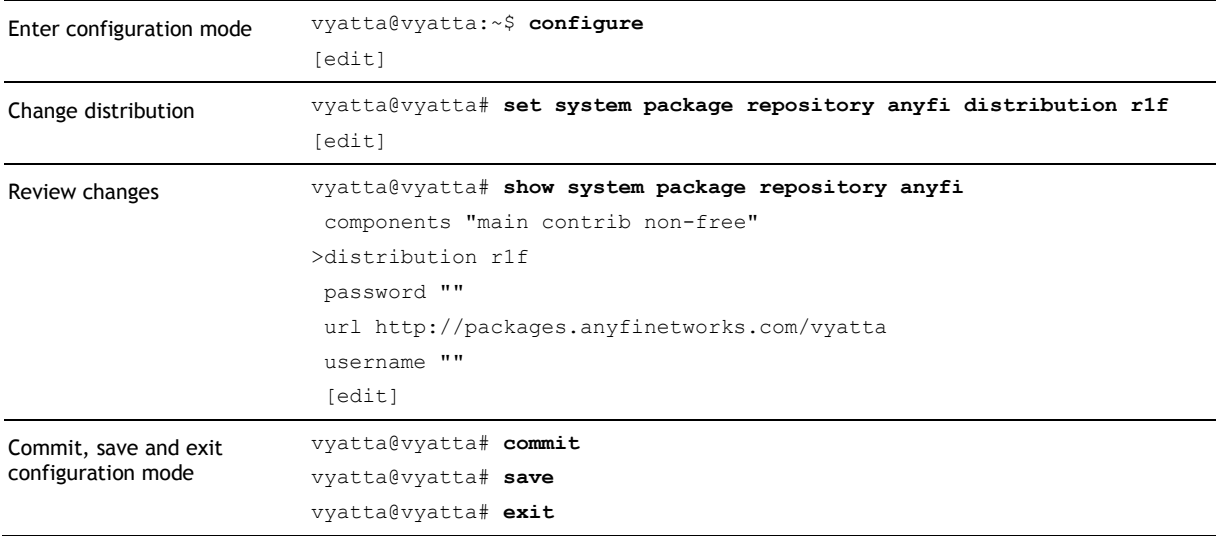

Then follow the steps below to upgrade the Gateway software to the current release.

## Upgrading to a Newer Version

The Gateway software can be upgraded with the commands below.

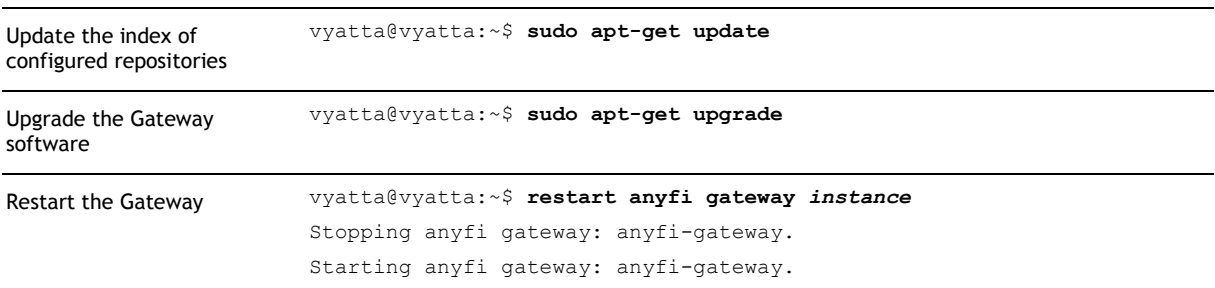

This will install new versions of the packages containing the Gateway software, if such are available in Anyfi Networks' package repository. Note that the upgraded software will remain compatible with the interfaces described in this guide.

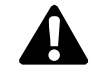

#### *CAUTION Restarting the Gateway will disrupt service for associated Wi-Fi clients.*

# Chapter 3: Configuration

In this chapter we show how to configure the Gateway for basic as well as more advanced use-cases.

### Basic Networking

The Gateway will need at least two network interfaces; one for its SDWN data and control plane (UDP/IP) connections and a (logical) bridge for Wi-Fi client traffic (Ethernet). We here assume that eth1 will be used for IP connectivity to the outside world and eth2 will be used for Wi-Fi client traffic. In Chapter 4 we discuss how Wi-Fi client traffic can instead be tunneled out over GRE.

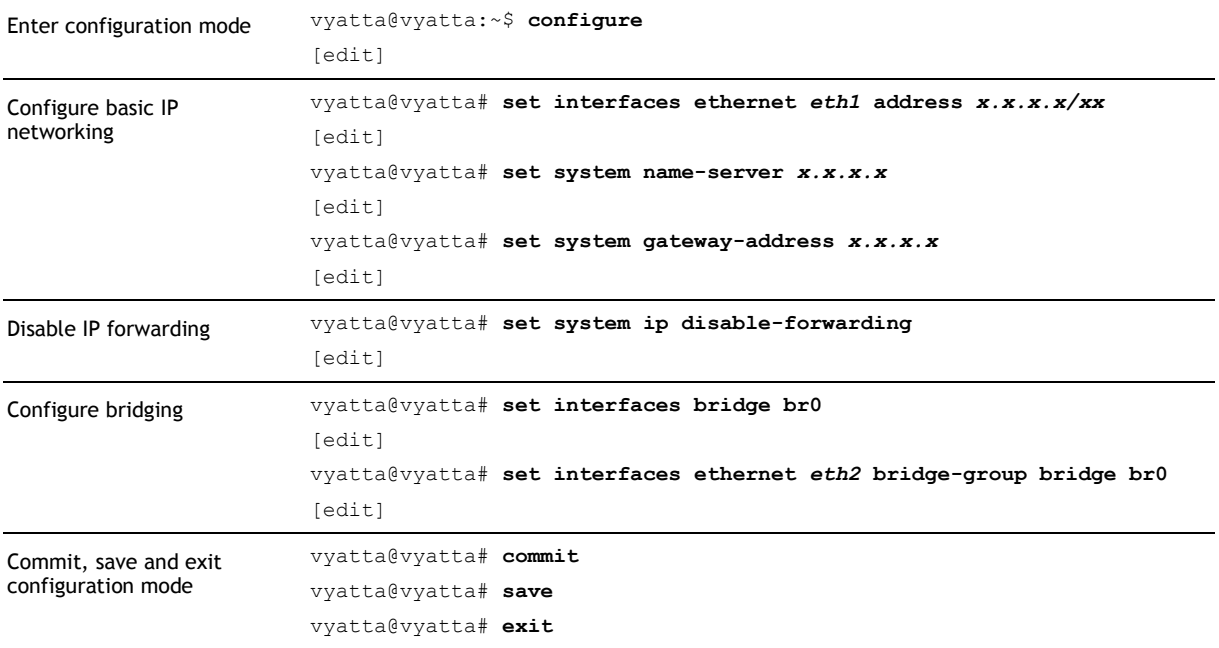

The Gateway should now have basic IP connectivity and name resolution. You can verify this with the ping command.

### Basic Examples

In this section we provide two example Wi-Fi network configurations.

### Open Wi-Fi

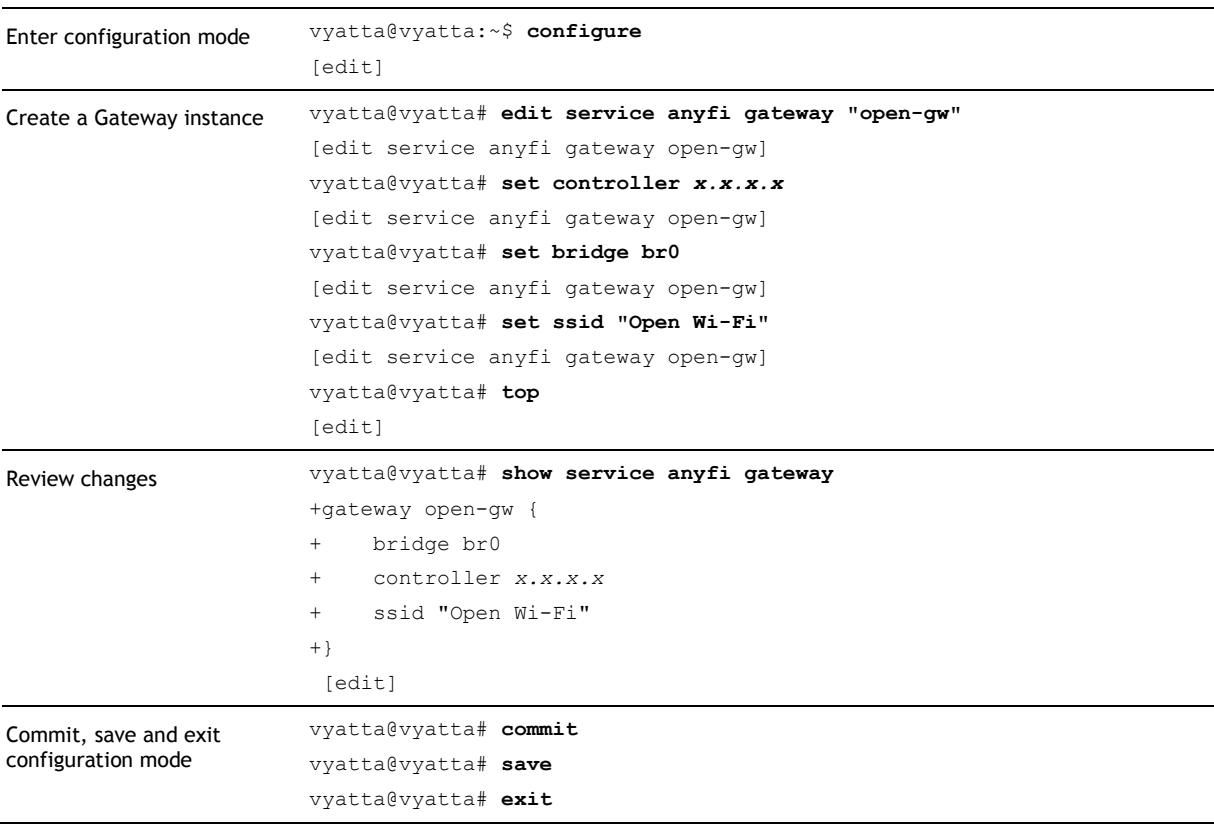

We start by configuring an open Wi-Fi network with the SSID "ex-open".

The newly created *service* should now be registered with the **Controller**. For more information on how to distribute the *service* to *clients* refer to the Reference Guide for the [Controller.](http://www.anyfinetworks.com/products/controller)

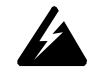

*WARNING Bridging unauthenticated Wi-Fi traffic to a network interface may pose a security threat to the associated network.*

### Secure Wi-Fi

We now configure a WPA2 protected Wi-Fi network with EAP authentication.

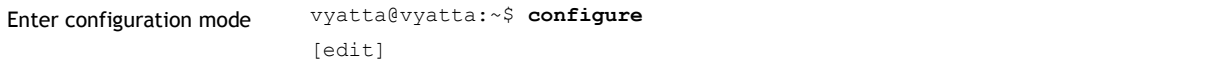

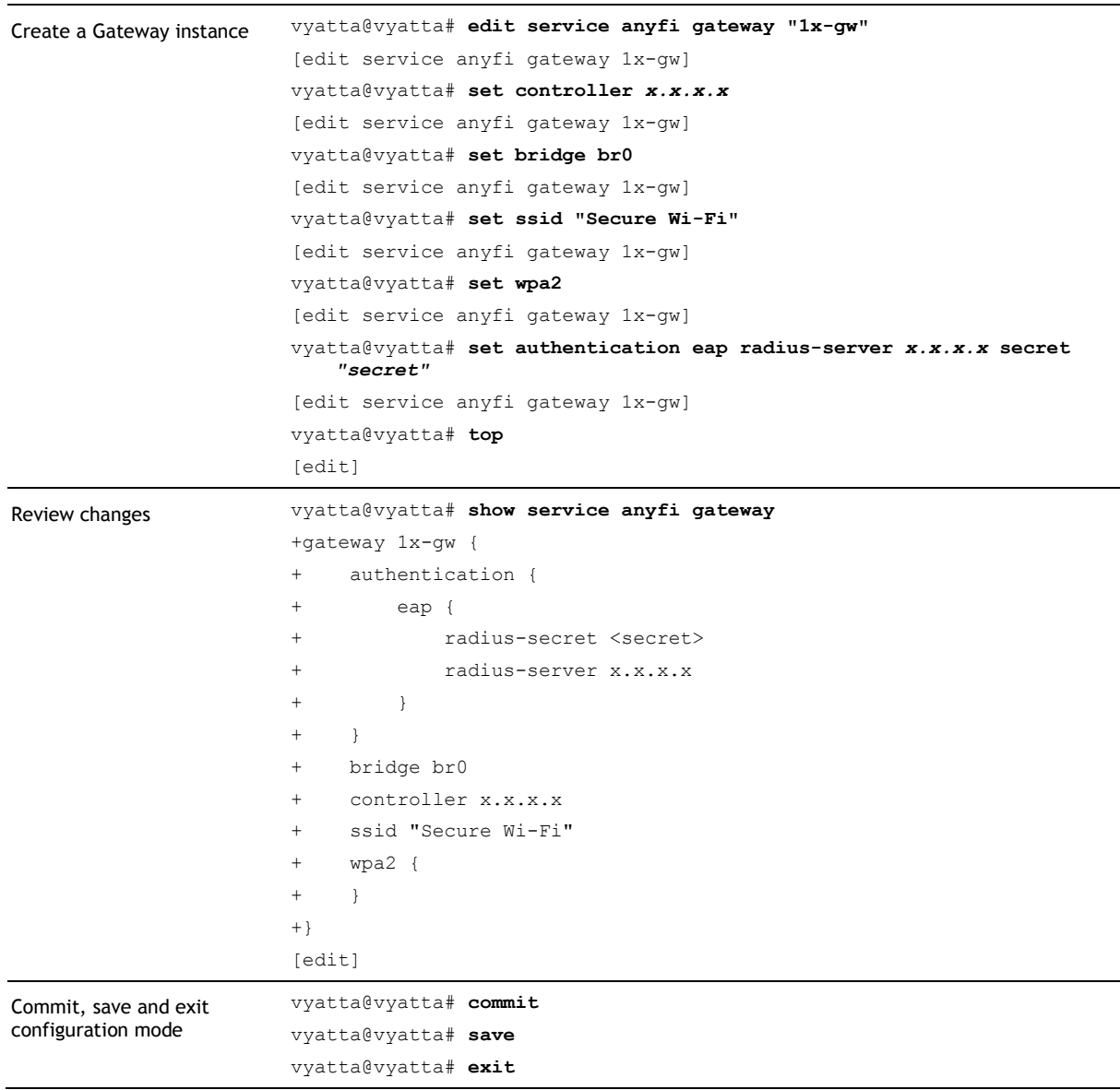

The newly created *service* should now be registered with the [Controller.](http://www.anyfinetworks.com/products/controller) For more information on how to distribute the *service* to *clients* please refer to the Reference Guide for the [Controller.](http://www.anyfinetworks.com/products/controller)

### Wi-Fi Client Isolation

IEEE 802.11 provides full Layer 2 connectivity between all STAs connected to the same Extended Service Set (ESS). This is however rarely the desired user experience in a public Wi-Fi network, as it lets users access each other's shared folders etc. Carrier-grade Wi-Fi access points therefore often provide a configuration option for so-called client isolation. When this feature is enabled two devices connected to the same access point will be prevented from communicating directly with each other on Layer 2.

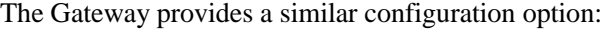

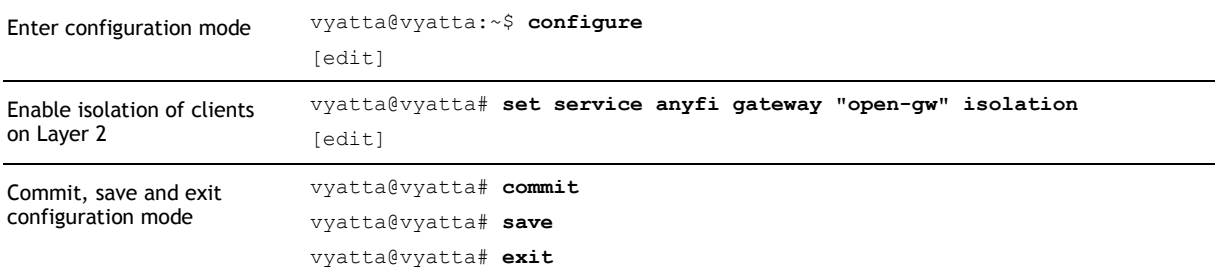

Enabling isolation will prevent all STAs connected to the Gateway instance from communicating directly with each other on Layer 2.

### Wi-Fi Security Settings

The Gateway supports both WPA and WPA2 security protocols. Each security protocol can be configured to use CCMP and/or TKIP block ciphers. It is also possible to configure the group rekey interval and whether or not to renegotiate the group key after every disassociation (strict rekeying).

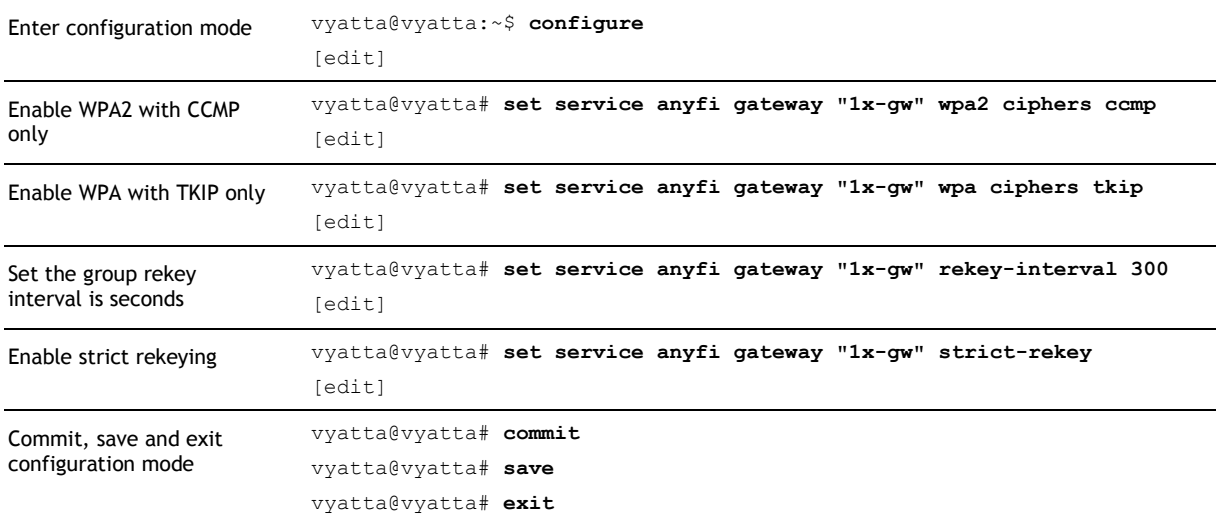

*NOTE The Gateway supports hardware AES acceleration on Intel CPUs with the AES-NI instruction set (Sandy Bridge and later). We therefore recommend this platform and the AES-based CCMP cipher for high throughput processing of encrypted Wi-Fi traffic.*

### Advanced WPA2 Settings

The Gateway supports a number of optional and advanced features of the WPA2 security protocol.

#### PMKSA Cache Size

WPA2 defines a mechanism for caching of the Pairwise Master Key Security Association (PMKSA) derived in IEEE 802.1X autentication. The Gateway uses this mechanism in two contexts: when a *client* connects for the second time through a certain *radio* ("sticky key caching") and when the *client* roams from one *radio* to another ("opportunistic key caching"). This allows the Gateway to skip IEEE 802.11 authentication in these contexts, thereby reducing the number of frames exchanged as part of the authentication and shortening the associated delay, without negatie security impact. This feature also reduces the load on the authentication RADIUS server.

The Gateway will cache up to eight (8) PMKSAs per *client* by default, but this cache size is configurable.

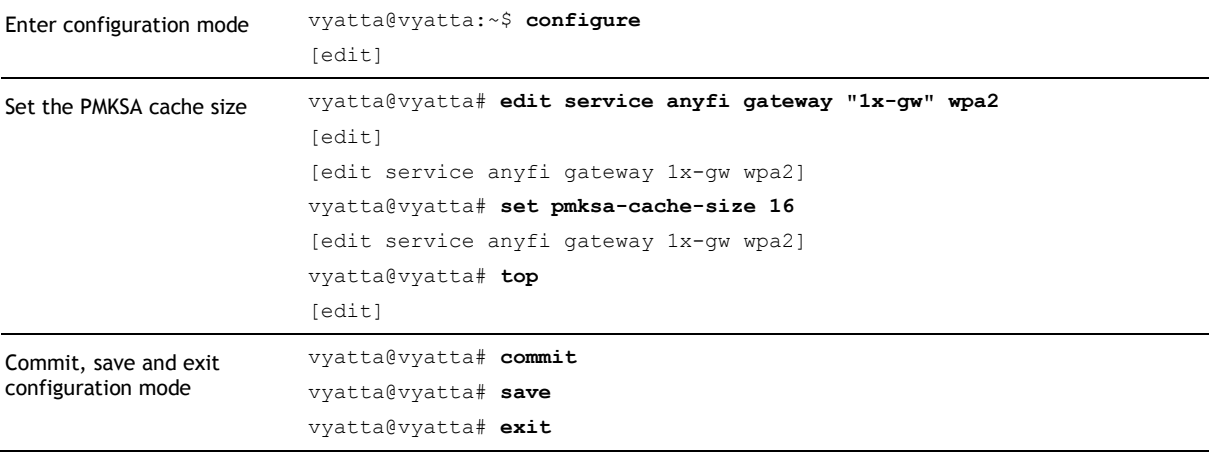

The Gateway will now cache up to 16 PMKSAs per *client*. The RADIUS server controls the maximum lifetime of each PMKSA by setting the Session-Timeout attribute in the Access-Accept or CoA-Request message.

### WPA2 Preauthentication

The WPA2 security protocol also allows a client to preauthenticate with a new access point while staying associated to the previous access point. The Gateway can be configured to support such WPA2 Preauthentication.

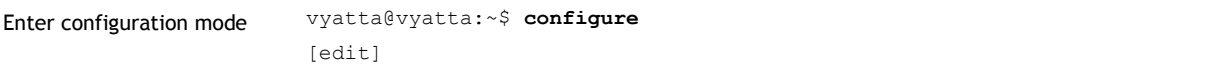

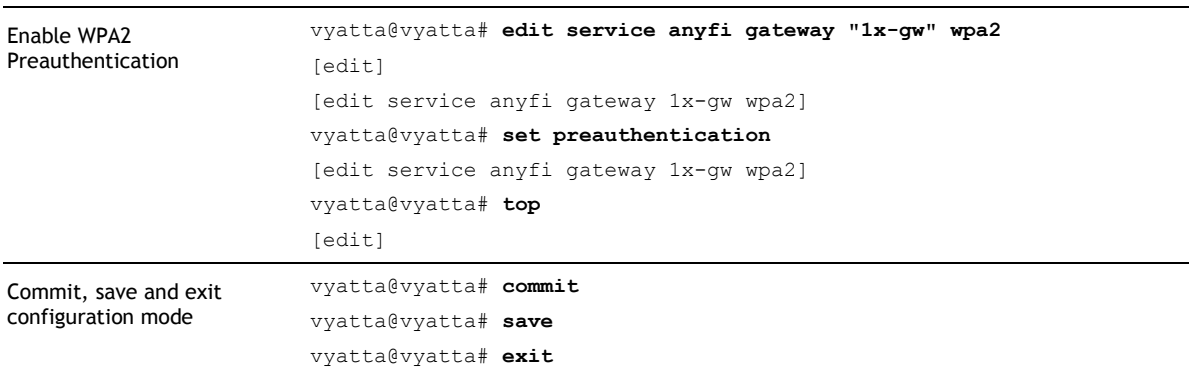

The Gateway will now advertise support for WPA2 Preauthentication.

#### SHA-256 Key Derivation

A new key derivation mechanism leveraging the SHA-256 secure hash function is defined for WPA2. In its default configuration the Gateway will only support the most widely implemented SHA-1 Key Derivation mechanism, but it can be configured to support SHA-256 Key Derivation (as well or exclusively).

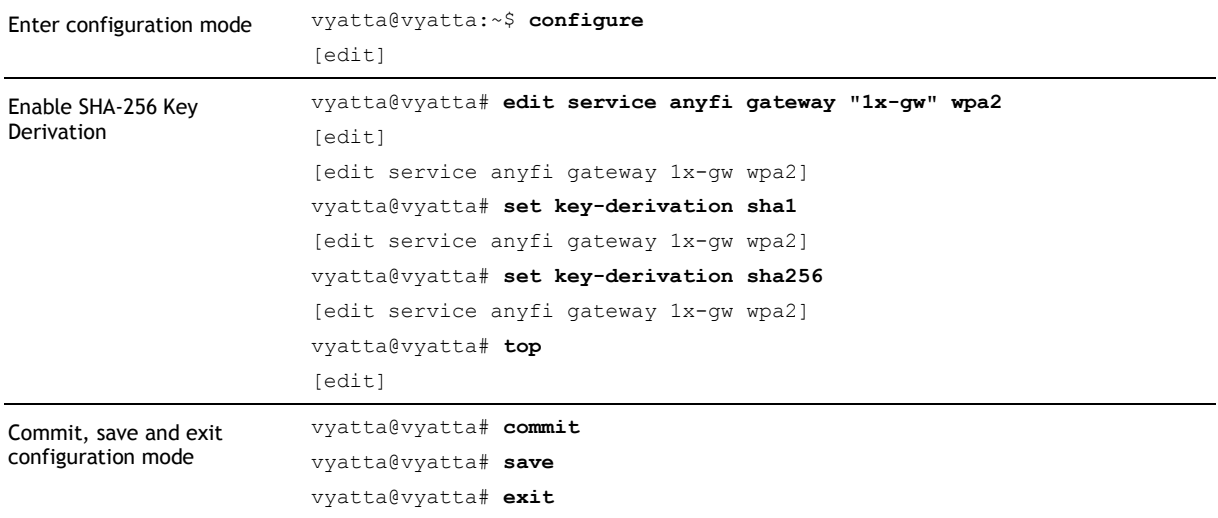

The Gateway will now advertise support for both SHA-1 and SHA-256 Key Derivation. The *client* ultimately determines which mechanism is used.

### IEEE 802.11r Fast Transition Settings

The Gateway supports IEEE 802.11r Fast Transition (FT). This allows *clients* that support this standard to roam from *radio* to *radio* with minimal reassociation delay.

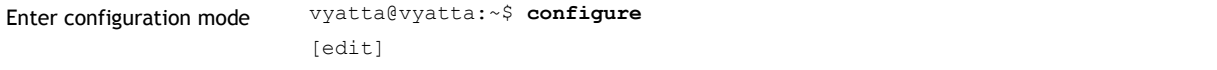

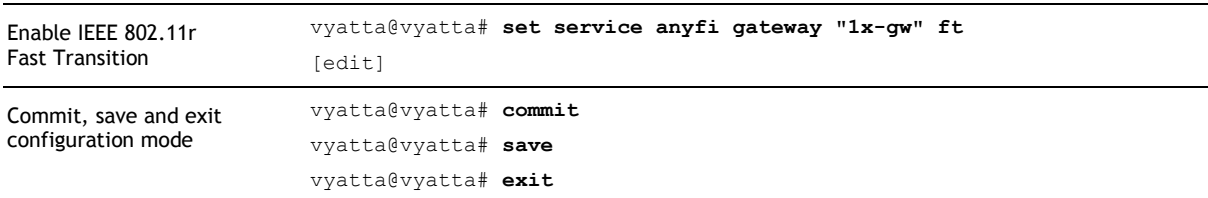

The Gateway will now advertise support for IEEE 802.11r Fast Transition (FT) in addition to any other configured security protocols. The cipher suites configured for WPA2 will be available to *clients* authenticating through the FT security protocol as well. If WPA2 is disabled then only AES CTR with CBC MAC Protocol (CCMP) is supported for *clients* using Fast Transition (FT).

#### Mobility Domain and Over-the-DS Mode

A number of parameters of the IEEE 802.11r Fast Transition implementation are configurable.

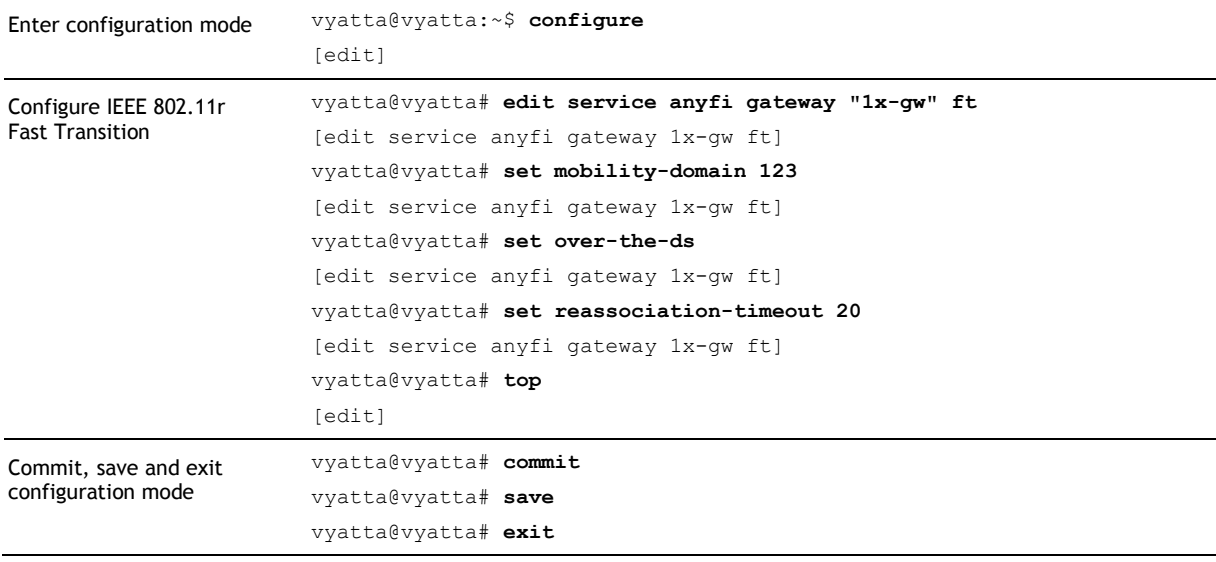

The Gateway will now advertise FT mobility domain 123 and support for FT Over-the-DS. The *client* will be given 20 seconds to complete reassociation from the time its IEEE 802.11 Authentication frame is received by the Gateway.

### RADIUS Settings

In this section we illustrate how to configure the Gateway to use an external RADIUS server for Authentication, Authorization and Accounting (AAA). In Chapter 4 we will go into the details of RADIUS interface capabilities.

### Authentication

The Gateway implements an IEEE 802.1X pass-through authenticator and can be configured to use an external RADIUS server for EAP authentication.

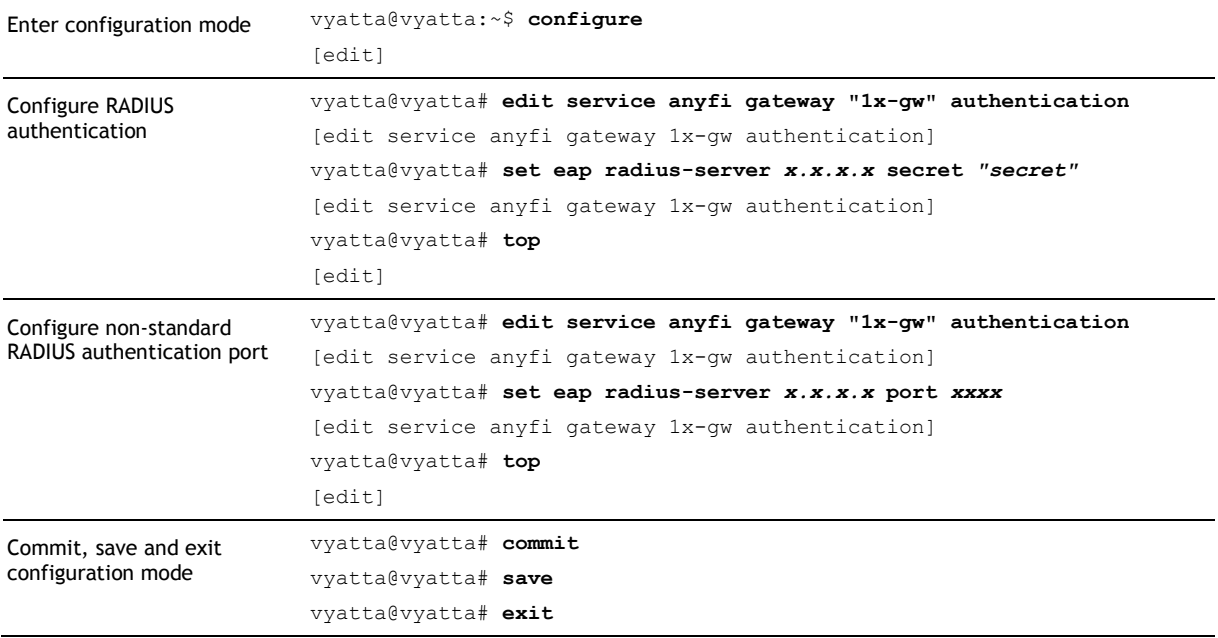

All EAP types that can provide IEEE 802.11 keying material are supported, including EAP-SIM and EAP-AKA.

#### Authorization

The Gateway can also use an external RADIUS server to authorize access to the network, even when *clients* are not authenticated (open network). Some vendors refer to this as "MAC authentication". We use the term authorization instead to make the distinction between authentication and authorization clear.

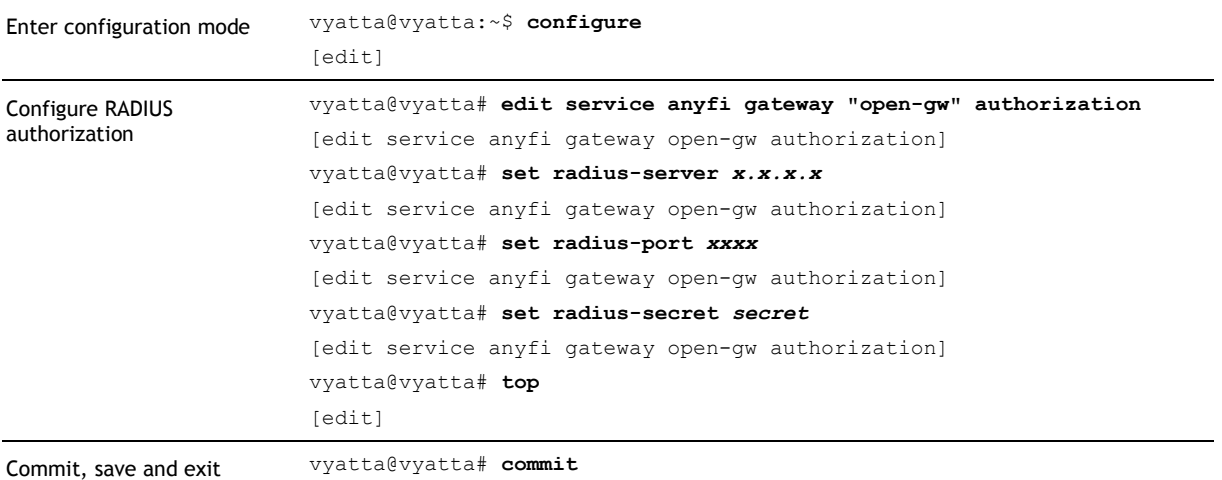

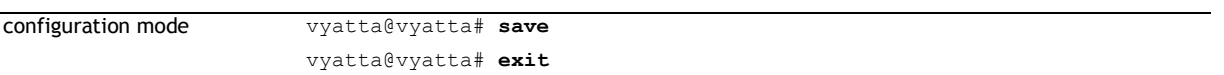

RADIUS authorization can be combined with pre-shared-key (PSK) authentication. When EAP authentication is configured the RADIUS authentication server is expected to also handle authorization and it is therefore not possible to configure a separate authorization server.

#### Accounting

Accounting information is provided on a RADIUS interface in standard RFC 2866 format. Use the below operational commands to configure RADIUS accounting.

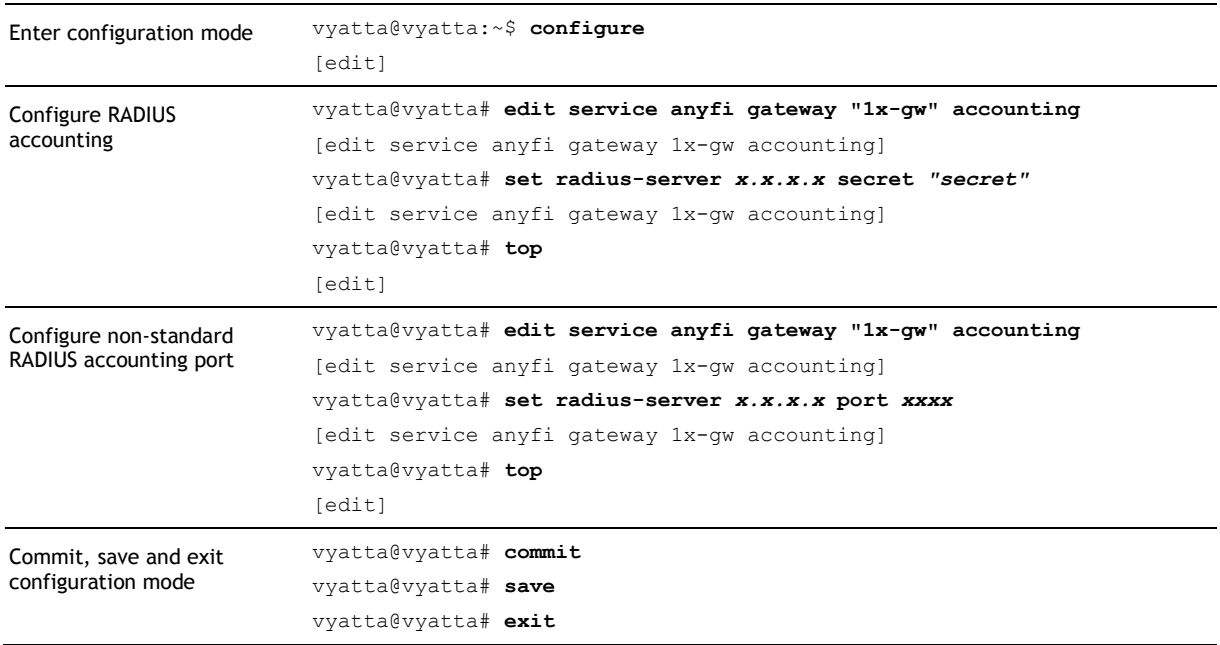

#### Network Access Server

The NAS Identifier and local port used by the RADIUS client in the Gateway is configurable.

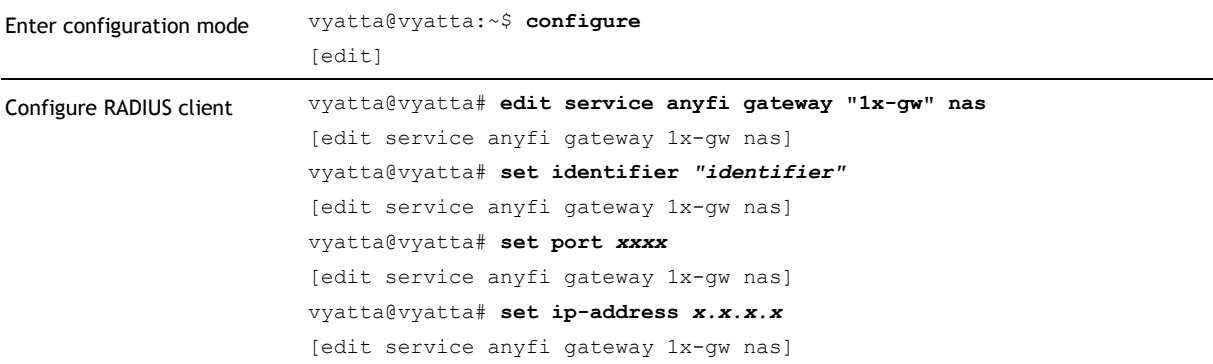

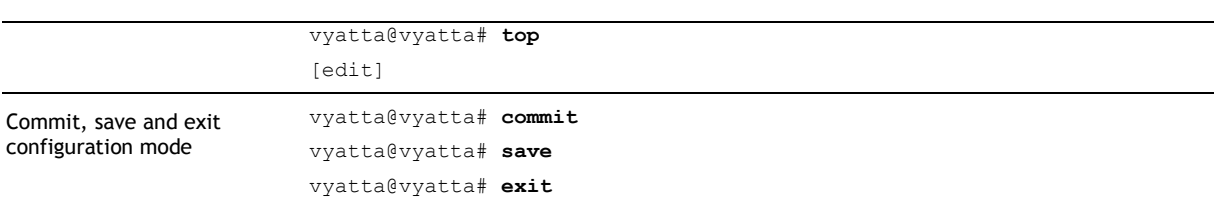

*NOTE The RADIUS extensions for dynamic authorization defined in RFC 5176 require that Change-of-Authorization and Disconnect-Request messages be sent to port 3799. For full compliance the Gateway must thus be configured to use this port.*

### SDWN Settings

In this section we show how to configure the SDWN data and control planes of the Gateway.

### **Controller**

In the Software-Defined Wireless Networking (SDWN) architecture the control plane is centralized in a [Controller,](http://www.anyfinetworks.com/products/controller) while the data plane remains distributed. Data plane elements like the Gateway are configured with the IP address or fully qualified domain name (FQDN) of the [Controller.](http://www.anyfinetworks.com/products/controller)

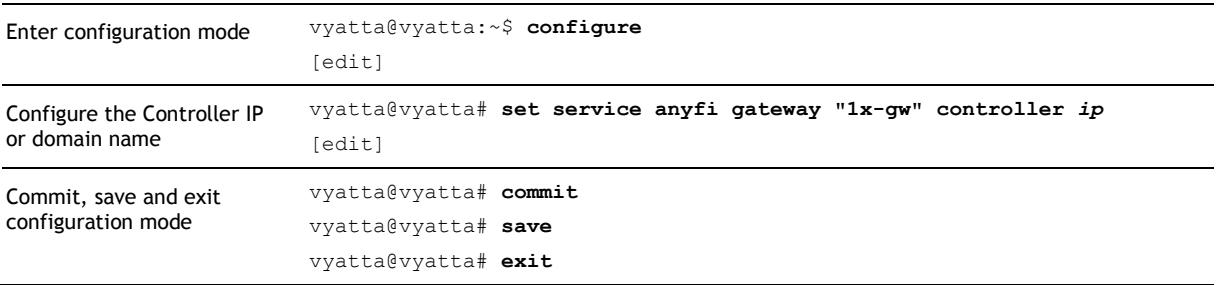

The Gateway should now have registered with the specified [Controller](http://www.anyfinetworks.com/products/controller) and is ready to accept incoming SDWN data plane tunnels from *radios* connected to the same [Controller.](http://www.anyfinetworks.com/products/controller)

#### **Enabling Controller Authentication**

The SDWN control plane is protected with Datagram Transport Layer Security (DTLS). To enable [Controller](http://www.anyfinetworks.com/products/controller) authentication configure the Gateway with a *controller key*.

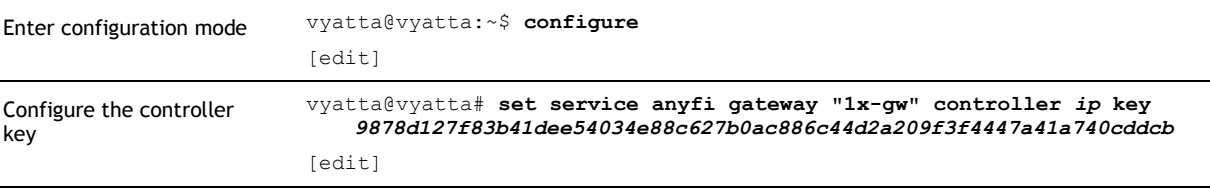

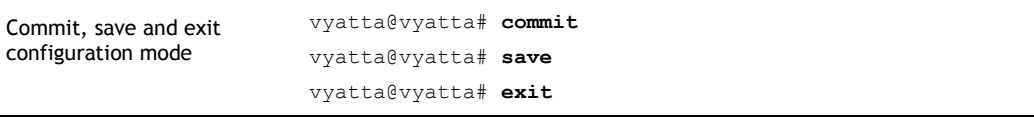

The Gateway will now authenticate the [Controller](http://www.anyfinetworks.com/products/controller) during the initial DTLS handshake.

*NOTE The Controller is a controller in the Software-Defined Networking (SDN) sense of the word, not in the typical corporate WLAN sense. For example the Controller is not involved in IEEE 802.1X authentication and does not have access to end-user credentials or encryption keys. Configuring the Gateway with a Controller has no impact on system or user data plane security.*

#### UDP/IP Port Range

Gateways send and receive raw IEEE 802.11 frames over SDWN data plane UDP/IP tunnels and will also communicate with the [Controller](http://www.anyfinetworks.com/products/controller) over UDP/IP. The UDP port range that a Gateway will use for such SDWN control and data plane communication is configurable.

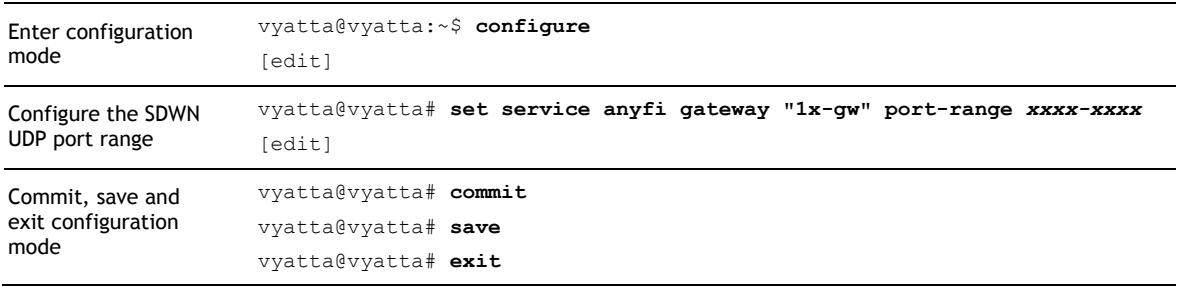

Configuration of the UDP port range used for SDWN data and control can facilitate integration of the Gateway in environments with strict IP firewalling.

#### Load Balancing and Failover

Automatic load balancing and failover between multiple Gateways is built into the Software-Defined Wireless Networking (SDWN) architecture. All that is required from the operator is that they configure all Gateway instances with the same *service* UUID.

First generate a random UUID.

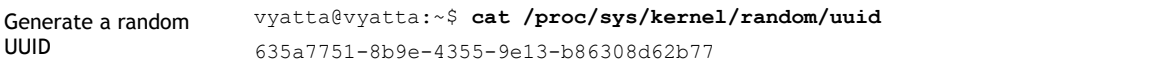

Configure the UUID into the first Gateway.

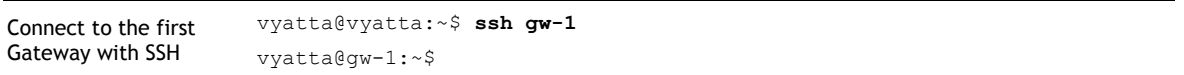

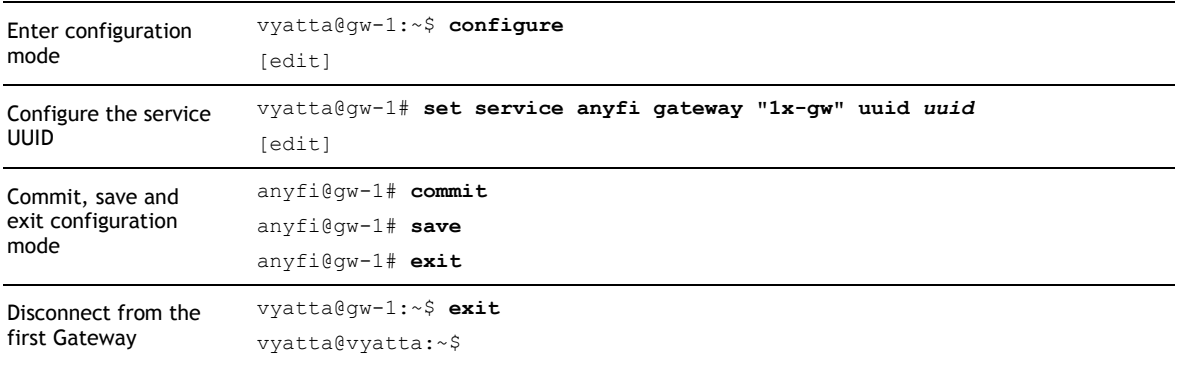

Configure the UUID into the second Gateway.

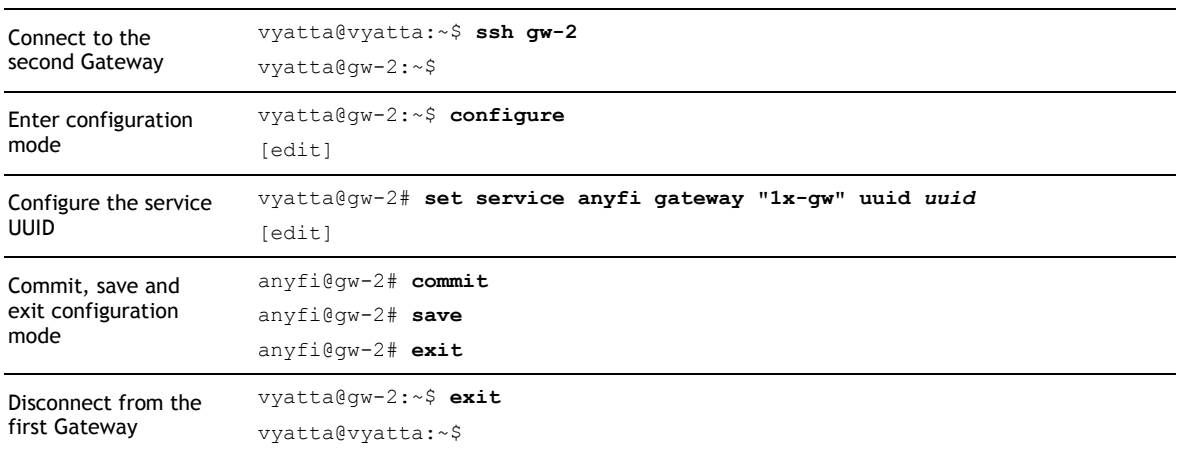

The [Controller](http://www.anyfinetworks.com/products/controller) will now load balance clients across both Gateways. Should one of the Gateways fail (or be shutdown) then the [Controller](http://www.anyfinetworks.com/products/controller) will send all Wi-Fi over IP tunnels to the other Gateway.

# Chapter 4: Integration

In this section we detail how to integrate the Gateway towards external systems.

### RADIUS for AAA

RADIUS interfaces allow for integration towards external Authentication, Authorization and Accounting (AAA) servers. In Chapter 3 we illustrated how to configure these interfaces. In this section we provide technical specifications necessary to verify compatibility with external systems.

#### Authentication

The Gateway implements an IEEE 802.1X pass-through authenticator with RADIUS support for Extensible Authentication Protocol (EAP) as defined in RFC 3579. In addition the following RADIUS message types are supported:

- Access-Request
- Access-Accept
- Access-Reject
- Disconnect-Request
- Disconnect-ACK
- Disconnect-NAK
- CoA-Request
- CoA-ACK
- CoA-NAK

The following table lists the supported RADIUS message attributes as well as the message types that may contain them.

Table 1: Supported RADIUS authentication message attributes.

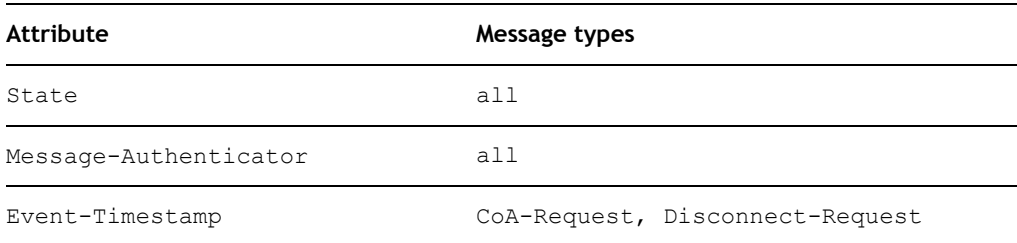

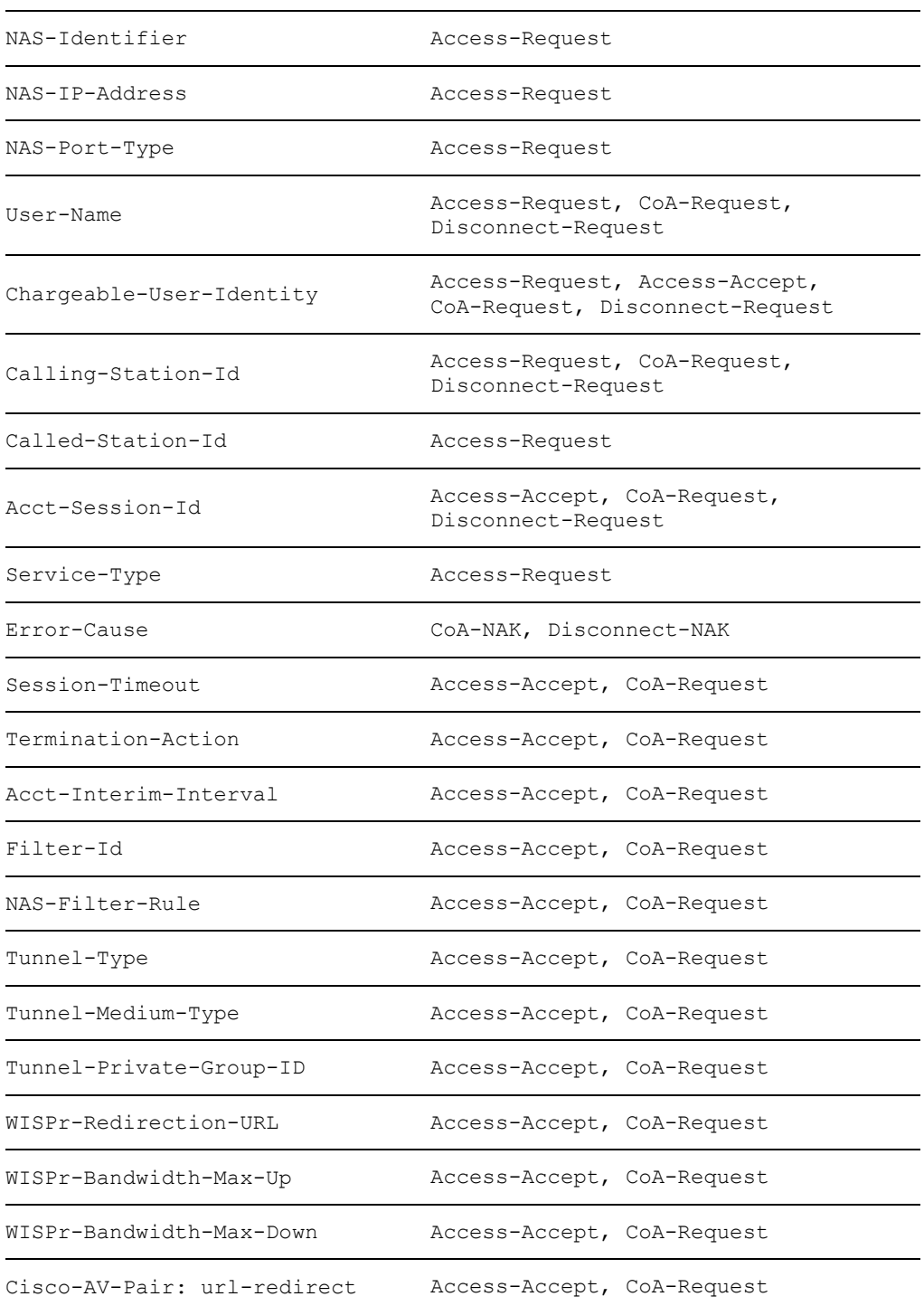

The NAS-Filter-Rule attribute can contain any IP filter conforming to the IPFilterRule format as defined in RFC 6733. In addition the following list of Filter-Id shorthand values are recognized by the Gateway.

Table 2: Supported Filter-Id values and their equivalent NAS-Filter-Rule.

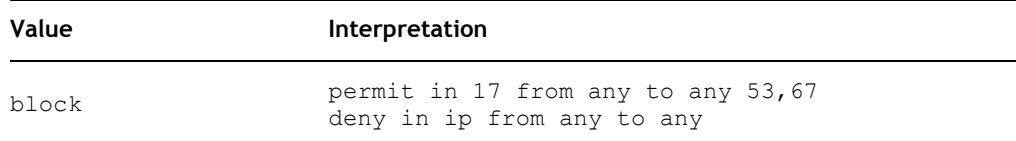

Dynamic IEEE 802.1Q VLAN assignment as defined in RFC 3580 is supported.

Table 3: Supported Tunnel-Type values.

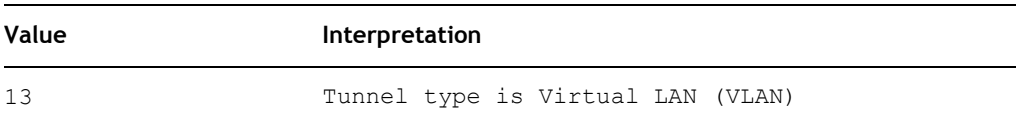

Table 4: Supported Tunnel-Medium-Type values.

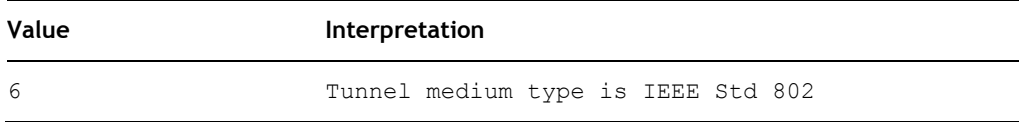

Table 5: Supported Tunnel-Private-Group-ID values.

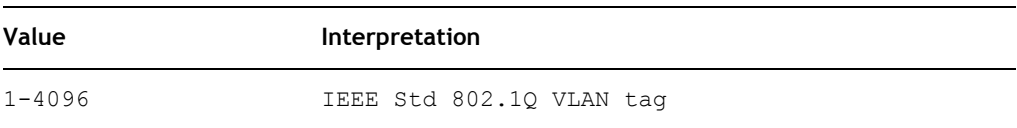

IEEE 802.1Q VLAN assignment as well as access restrictions expressed through Filter-Id, NAS-Filter-Rule, WISPr-Redirection-URL, WISPr-Bandwidth-Max-Up and WISPr-Bandwidth-Max-Down attributes can be changed at any time by sending a Change-of-Authorization (CoA) Request to the Gateway as specified in RFC 5176.

#### Authorization

The Gateway can also use an external RADIUS server to limit access to an open or preshared key (PSK) authenticated network. In order to distinguish authorization from EAP authentication the Gateway will set the Service-Type attribute in the Access-Request message to Call Check.

All RADIUS message types and attributes listed above are supported for authorization. However, since the EAP identity of the *client* is not known the Gateway will instead set the User-Name attribute of the Access-Request message to the same value as Calling-Station-Id, i.e. to the *client*'s MAC address. Since the RADIUS server typically uses this MAC address to determine the authorization of the *client* other vendors sometimes refer to this functionality as "MAC authentication". A RADIUS server configured for such "MAC authentication" should not require any changes to interoperate with the Gateway.

Once the RADIUS server has determined that a *client* is authorized to access the network it should reply with an Access-Accept message, optionally with access restrictions expressed e.g. through attribute values. Alternatively the RADIUS server can reply with an Access-Reject message, thereby refusing the *client* access to the network. In this latter case the device will be forcefully disassociated from the network on the IEEE 802.11 level. The RADIUS server can also change the authorization status of a connected client at any time by sending a Disconnect-Request or CoA-Request message to the Gateway as defined in RFC 5176.

#### Accounting

The following RADIUS accounting message types are supported:

- Accounting-Request
- Accounting-Response

The following table lists the supported RADIUS accounting message attributes, as well as the message types that may contain them.

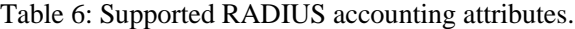

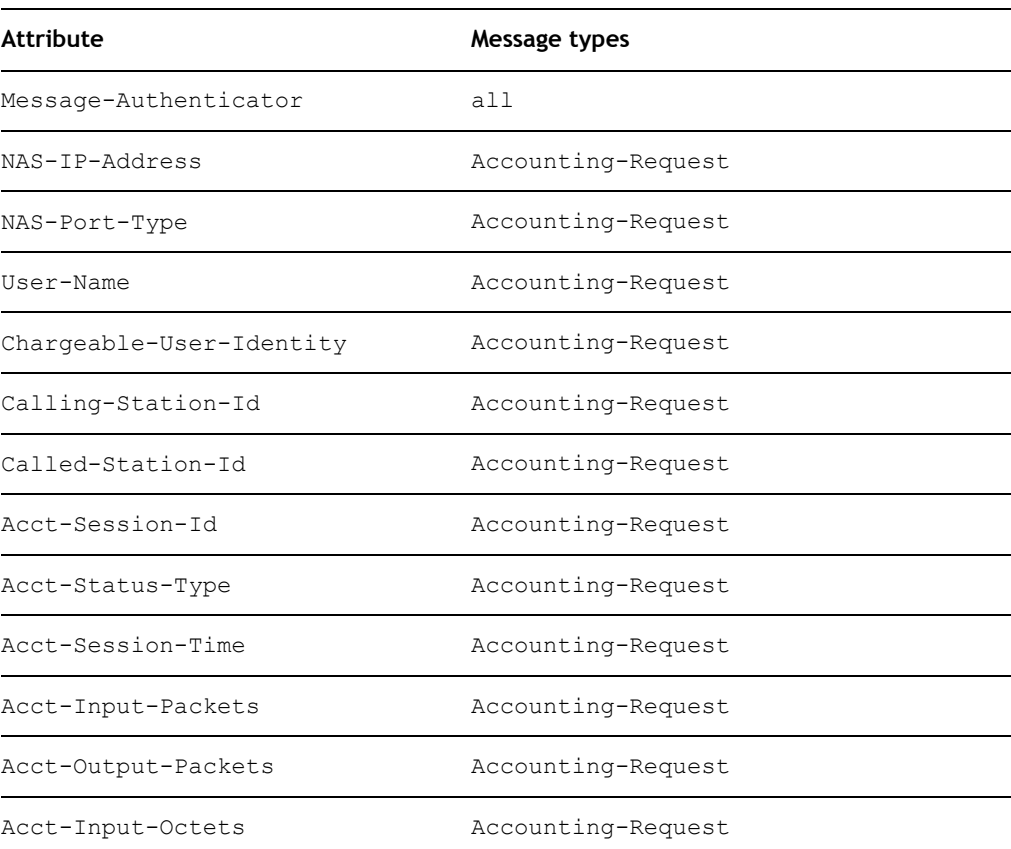

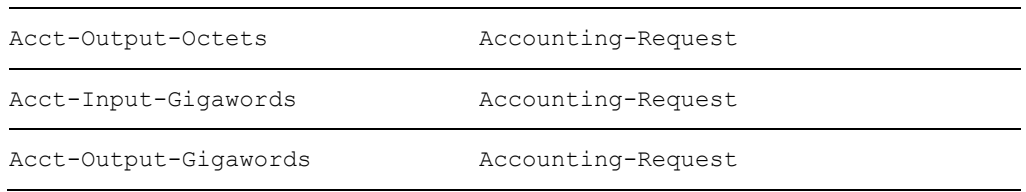

## GRE for User Payload

The preferred interface for integration towards a WLAN gateway is native Layer 2 bridged Ethernet. But the Vyatta Network OS also supports GRE tunneling of bridged Ethernet frames.

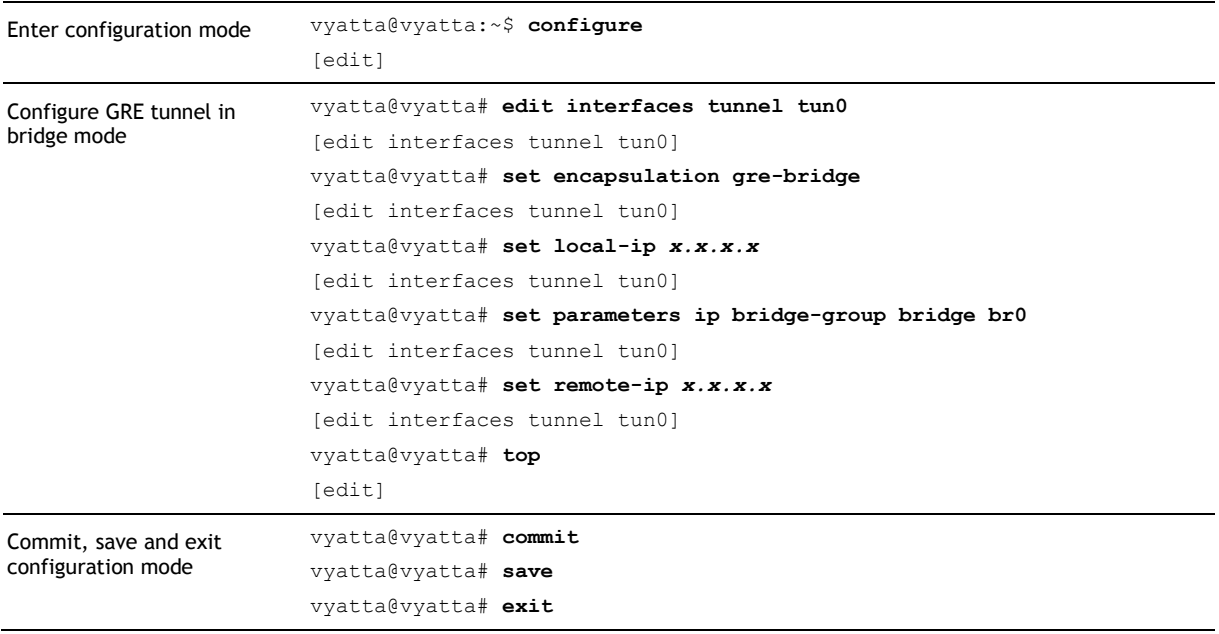

### SNMP for System Monitoring

The Vyatta Network OS supports system monitoring through the Simple Networking Monitoring Protocol (SNMP) versions v2c and v3. Configure the system for remote monitoring with the following commands.

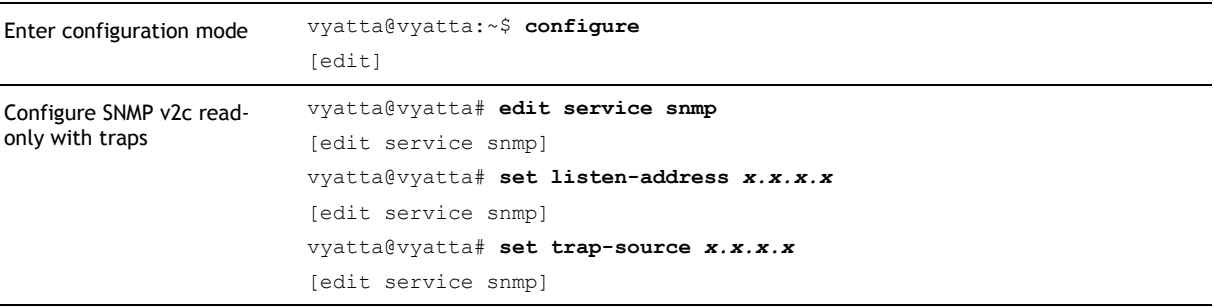

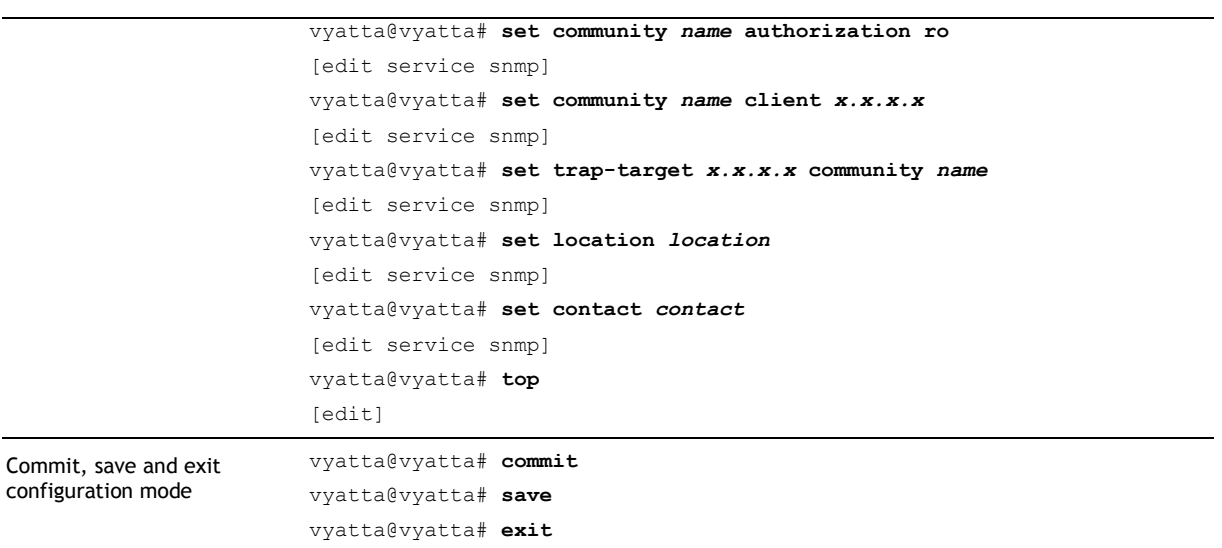